# **PERCOBAAN 10**

## **PEMROGRAMAN OUTGOING DAN INCOMING CALL**

#### **10.1. Tujuan :**

Setelah melaksanakan praktikum ini mahasiswa diharapkan mampu :

- Mengerti konsep Panggilan Keluar (*Outgoing Call*)
- Mengetahui prinsip pembatasan panggilan keluar
- Memprogram pembatasan panggilan keluar di dalam sistim PABX
- Mengerti konsep Panggilan Masuk (*Incoming Call*)
- Memprogram PABX untuk menerima Panggilan Masuk

### **10.2. Peralatan :**

- 1 buah PABX NEAX 2000 IPS
- 1 Pesawat Telepon DTerm (juga digunakan untuk *Attendant Console*)
- 3 Pesawat Telepon Analog
- 4 Roxette RJ 11
- *Fixed Wireles Terminal* (jika tersedia)
- *Indoor Telephone Cable* (AWG 26)
- Kabel Telepon Modular

### **10.3. Teori :**

## *10.3.1. Outgoing Call*

 Panggilan keluar (*Outgoing call*) adalah panggilan / *calling* yang dilakukan oleh *user* yang berada di dalam sistim PABX. Panggilan ini ditujukan kepada user lain yang berada di luar sistim PABX tersebut. Yang dimaksud dengan di luar sistim PABX adalah *user* yang berada pada PABX lain (meskipun masih berada di dalam institusi yang lain) atau user yang berada di sistim Sentral Telkom.

 Biasanya, proses *Outgoing Call* (selanjutnya disebut sebagai proses O/G call) berhubungan dengan pentaripan terhadap *user* pemanggil yang berada di dalam sistim PABX. Dengan mengaktifkan sistim O/G call pada PABX, user dapat melakukan panggilan keluar dan dapat diketahui jumlah tagihan yang dibebankan kepadanya.

Dalam pengaktifan O/G call ini, yang harus diperhatikan adalah pembatasan siapa yang boleh melakukannya dan sebatas apa dia diperbolehkan. Seperti diketahui, dalam suatu instansi, ada pembedaan fasilitas antara seorang pimpinan perusahaan, karyawan level menengah dan karyawan level rendah. Pembedaan fasilitas ini juga mencakup pemakaian fasilitas komunikasi. Sebagai contoh, seorang pimpinan mempunyai fasilitas untuk dapat melakukan panggilan kemana saja, baik internasional, interlokal maupun lokal saja. Karyawan level menengah mungkin hanya dibatasi pada panggilan interlokal, panggilan ke telepon selular maupun panggilan lokal. Sementara karyawan level rendah cukup dengan panggilan lokal atau bahkan hanya bisa menerima panggilan saja.

 Seperti sudah dijelaskan dalam teori penomoran dan pentaripan telepon, proses panggilan menuju ke nomor tujuan tertentu dibedakan berdasarkan zona jarak terhadap pemanggilnya. Semakin jauh jarak tujuannya, semakin mahal biaya yang harus dibayarkan. Oleh sebab itu prinsip pembatasan panggilan keluar sangat disarankan pada institusi yang menggunakan PABX sebagai media komunikasi.

 Ilustrasi sebuah panggilan dari sistim PABX ditunjukkan pada gambar 10.1. Cara kerjanya adalah sebagai berikut : Seorang user dengan pesawat ekstensi nomor tertentu akan melakukan panggilan ke nomor lokal 5947280 (nomor lokal dari sentral Manyar). Untuk itu dia perlu menekan kode akses diikuti nomor lokal yang dituju (misalkan kode akses = 7 diikuti 5947280). Kode akses ini dibuat unik, tidak dibenarkan sama dengan digit depan dari sistim penomoran ekstensi di dalam PABX tersebut. Misalkan, jika pada sistim penomoran ekstensi di PABX tersebut diberikan nomor 300, 301, 302 dst. Berarti digit awal dari penomorannya adalah '3'. Kode akses untuk keluar dari sistim PABX tersebut tidak boleh sama dengan '3'.

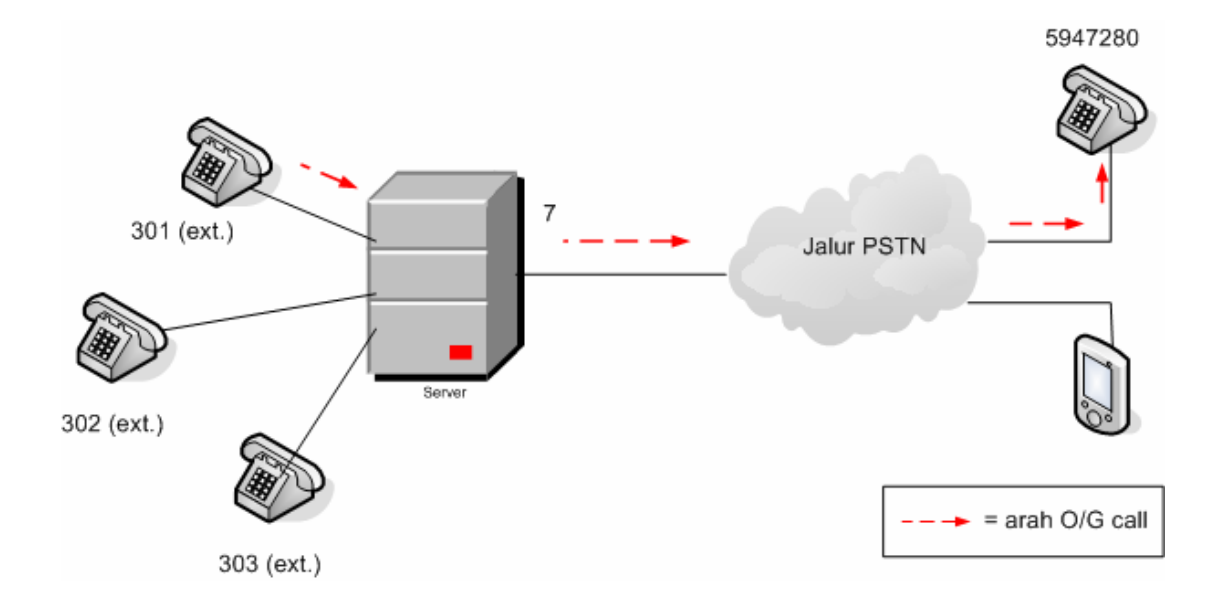

Gambar 10.1. Ilustrasi Prinsip Outgoing Call

## *10.3.2. Toll Restriction*

*Toll Restriction* mempunyai pengertian melakukan pembatasan untuk panggilan keluar (*Ougoing Call*). Pembatasan panggilan keluar ini sangat diperlukan untuk efisiensi biaya percakapan di sebuah instansi. Jika tidak dibatasi dikhawatirkan pada instansi tersebut akan terjadi pembengkakan biaya percakapan telepon, karena setiap panggilan keluar akan dikenai pentaripan oleh PT. Telkom selaku operator telepon.

 Jenis panggilan keluar yang bisa dibatasi adalah : Sambungan Langsung Internasional (SLI), Sambungan Langsung Jarak Jauh (SLJJ), telepon seluler, panggilan lokal, panggilan Premium (premium Call), Suara Konsumen dan sebagainya.

Toll Restriction meliputi dua jenis pembatasan, yaitu :

1. Pembatasan untuk seluruh ekstensi di dalam satu sistim PABX

Pada model pembatasan ini, seluruh pesawat ekstensi dikenai batasan yang sama, misalkan tidak bisa melakukan panggilan keluar semua.

2. Pembatasan untuk masing-masing ekstensi di dalam satu sistim PABX

Pada model pembatasan ini, masing-masing pesawat dikenai jenis batasan yang sama, tergantung dari level jabatan dari orang yang ada di dekat pesawat tersebut. Misalkan, pesawat yang ada di meja direktur dapat digunakan untuk panggilan interlokal maupun telepon seluler, sementara pesawat di meja teknisi hanya bisa menerima panggilan telepon saja.

## *10.3.3. Incoming Call*

 Panggilan Masuk (Incoming Call) adalah panggilan dari luar yang menuju ke ekstensi-ekstensi di dalam PABX. Panggilan tersebut bisa berasal dari pengguna PSTN, seluler atau dari PABX lain. Proses Incoming Call tidak berhubungan dengan *billing* / pentaripan karena pengguna di PABX hanya berperan sebagai unit penerima saja. Mekanisme panggilan masuk ditunjukkan pada gambar 10.2.

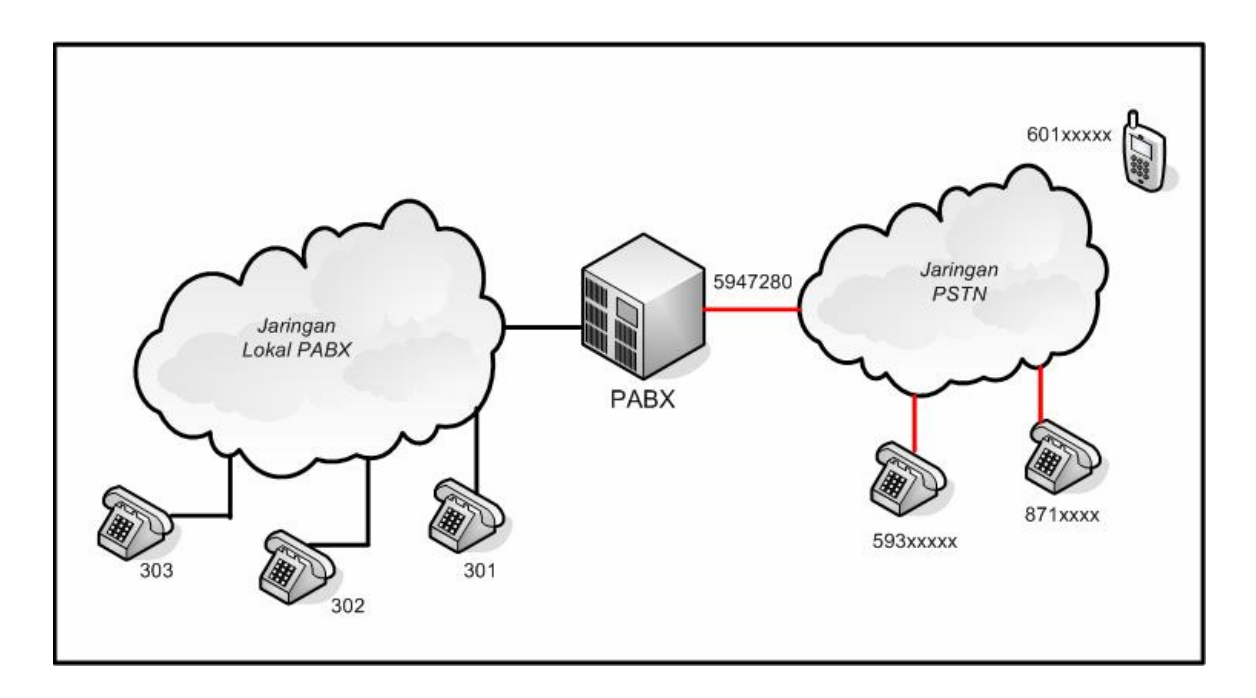

Gambar 10.2. Mekanisme Incoming Call

 Pengguna dari jaringan PSTN (misal 593xxxx) akan melakukan panggilan ke salah satu ekstensi PABX (302). Dia akan menekan nomor PSTN yang terhubung dengan PABX tersebut (5947280), nomor tersebut selanjutnya akan diterima langsung oleh pesawat 302.

#### *10.3.4. Langkah Pemrograman*

#### *a. Outgoing Call*

 Berikut adalah langkah-langkah pemrograman PABX untuk *Outgoing Call.* Langkah 1 s/d 7 merupakan urutan langkah yang telah dilakukan pada praktikum ke-10 (pemrograman antar PABX). Langkah ke 8 dan seterusnya merupakan lanjutan untuk Pemrograman *Toll Restriction.*

- 1. Tentukan nomor ekstensi masing-masing PABX, baik ekstensi digital maupun analog (Lakukan dengan COMMAND 10).
- 2. Tentukan panjang digit masing-masing ekstensi (Lakukan dengan COMMAND 200).
- 3. Aktifkan Attendance Console sebagai pesawat digital dan aktifkan tombol speaker pada Attendance Console (Lakukan dengan COMMAND 9000 dan 93).
- 4. Berikan penomoran jalur COT (Lakukan dengan COMMAND 10).
- 5. Kelompokkan jalur tersebut menjadi satu rute / Trunk Route Number (Lakukan dengan COMMAND 3000)
- 6. Arahkan rute di atas sebagai Central Office Trunk / ke arah jalur PSTN (Lakukan dengan COMMAND 3500).
- 7. Buat kode awal untuk melakukan Outgoing Call (Lakukan dengan COMMAND 200).
- 8. Pemberian Aturan Toll Restriction

 Perintah ini memberikan deskripsi pada PABX bahwa akan ada pemberlakuan Toll Restriction pada PABX tersebut. Jika perintah ini diabaikan, default-nya bernilai 3, artinya tidak ada batasan untuk panggilan keluar. Semua pesawat ekstensi pada PABX tersebut bisa melakukan panggilan keluar ke mana saja.

Perintah :

### **CM 3511 >Trunk Route No :**

dimana :

 $X = 0$ , panggilan keluar dibatasi sesuai aturan TRC (Toll Restriction Class) pada setiap ekstensi

 $X = 3$ , tidak ada pembatasan (default)

Contoh :

Untuk membatasi panggilan keluar melalui rute 00 diberikan perintah

 $CM$  3511  $> 00:0$ 

*Petunjuk Praktikum 122 Dasar Teleponi* 

#### 9. Penggunaan Area Code Development Number

Pola ACD yang akan dibentuk ini seolah-olah merupakan sebuah database yang nantinya akan berisi informasi Area Code dan TRC yang diberlakukan di PABX. Perintah :

**CM 3576 >Trunk Route No : XX** 

dimana :

 $XX = 00$  s/d 07 (nomor pola batasan aturan telepon keluar)

 $= 15$  (default)

Contoh :

Untuk membuat pola ACD dengan nomor 00 pada rute ke 00, diberikan perintah

CM  $3576 > 00:00$ 

### 10. Membuat Pola untuk Area Code dan TRP

Pola *Area Code* perlu diberikan kepada PABX supaya PABX mengerti maksud dari digit-digit awal yang ditekan oleh pengguna pesawat ekstensi. Digit-digit awal ini menandakan arah tujuan dari Outgoing Call, misal : 00 menandakan pangggilan untuk SLI, 02 menandakan panggilan untuk SLJJ, 08 menandakan panggilan untuk seluler (GSM) dan seterusnya. Tentu saja *Area Code* ini mengikuti bentuk penomoran telepon yang dianut oleh negara yang bersangkutan. Contoh yang telah disebutkan di atas adalah penomoran telepon untuk negara Indonesia.

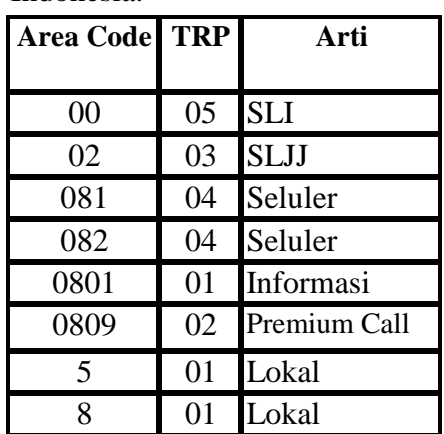

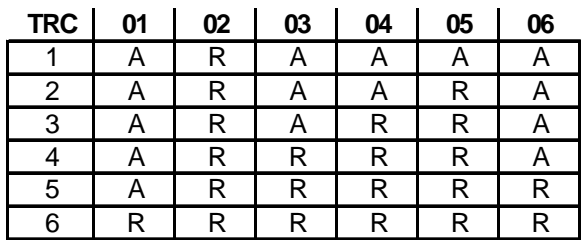

 $A =$  Allowed R = Restricted

**TRC** = Toll Restriction Class **TRP** = Toll Restriction Pattern

*(i) Pola Area Code (ii) Toll Restriction Pattern* 

Gambar 10.3. Pola Area Code dan TRP

*Petunjuk Praktikum 123 Dasar Teleponi* 

### **Toll Restriction Class**

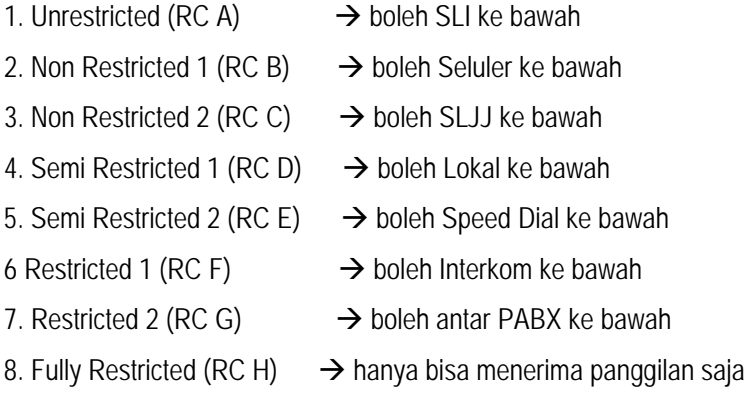

Penjelasan dari gambar 10.3 di atas adalah sebagai berikut : Pola *Area Code* dibuat oleh programmer PABX sesuai dengan aturan penomoran telepon yang berlaku di Indonesia. Pola ini harus dibuat se-detail mungkin supaya tidak ada nomor yang tidak dikenal oleh PABX. Selanjutnya, pembatasan ditentukan oleh nilai TRP (*Toll Restriction Pattern*) yang telah ditentukan. (dalam hal ini dari 01 s/d 06, lihat Tabel di sebelah kanan). Nilai TRP ini tergantung dari TRC (*Toll Restriction Class*) yang didefinisikan. Sebagai contoh, Area Code bernilai 00, sesuai dengan penomoran di Indonesia, didefinisikan sebagai SLI. Pada TRC, SLI menempati kelas 1, artinya *Unrestricted*. Untuk bisa *Unrestricted*, maka nilai TRP-nya adalah 05, dimana saat TRC menunjukkan kelas 1 bersifat *Allowed* (A) sedangkan kelas TRC di bawahnya bersifat *Restricted* (R). Perhatikan untuk *Area Code* yang mempunyai TRP = 02, di seluruh kelas bersifat *Restricted* (R).

### 11. Mendefinisikan Toll Restriction Development

Setelah pola Area Code dan TRP sudah dibuat, berikan perintah untuk memprogram PABX supaya mengenali pola yang sudah dibuat.

Perintah :

```
CM 8A40YY >Area Code : B0XX
```
dimana :

 YY = nomor pola ACD yang dibuat di langkah 9  $XX =$  nomor TRP

*Petunjuk Praktikum 124 Dasar Teleponi* 

#### Contoh :

Untuk memprogram PABX sesuai dengan pola Area Code pada gambar 4.2 diberikan perintah :

 CM 8A4000 > 00 : B0005  $CM 8A4000 > 02 : B003$  CM 8A4000 > 081 : B004 CM 8A4000 > 082 : B004

.....dst sampai seluruh Area Code yang ada terprogram.

#### 12. Menentukan jumlah digit maksimum yang boleh ditekan untuk Outgoing Call

Perintah ini digunakan untuk meminta PABX menunggu sampai sejumlah digit ditekan untuk panggilan keluar. Jika melakukan panggilan keluar, jumlah digit yang ditekan menjadi tidak sama panjangnya seperti saat melakukan panggilan lokal PABX. Biasanya proses menunggu ini diperlukan oleh PABX untuk menyambungkan ke sentral PSTN.

Perintah :

**CM 85Y >Area Code : jumlah digit** 

dimana :

 $Y =$  nomor ACD (0 s/d 7)

Jumlah digit  $= 00$  s/d 87 (default  $= 24$ )

Contoh :

Untuk ACD nomor 0, panggilan ke seluler GSM memerlukan panjang 12 digit, diberikan perintah :

 $CM 8A4000 > 081 : 12$ 

#### 13. Station Data Assignment

*Station Data Assignment* merupakan perintah untuk melakukan batasan otoritas terhadap suatu ekstensi untuk melakukan panggilan keluar. Seperti telah disebutkan sebelumnya, pada sebuah instansi tidak semua pesawat ekstensi diperbolehkan melakukan panggilan keluar dengan sembarang nomor tujuan. Pembatasan bisa dilakukan dengan 2 cara :

- 1. Pembatasan sepanjang hari, baik siang (DAY) maupun malam (NIGHT) untuk panggilan kelas tertentu
- 2. Pembatasan setengah hari, panggilan kelas saat siang tidak sama dengan panggilan saat malam.

Contoh pembatasan cara kedua ini, misalkan sebuah pesawat ekstensi saat siang digunakan oleh sekretaris, dimana otoritas panggilan sekretaris adalah TRC 1 (bisa SLI dan seterusnya), sedangkan saat malam digunakan oleh Satpam yang hanya punya otoritas menerima panggilan saja (TRC 8).

Perintah :

**CM 1201 >Nomor ekstensi : XZ** 

dimana :

 $X = TRC$  pada DAY mode

 $Z = TRC$  pada NIGHT mode

Contoh :

Untuk membatasi nomor ekstensi 302 melakukan panggilan keluar hanya sampai SLJJ, diberikan perintah :

 $CM 1201 > 302 : 33$ 

Untuk membatasi nomor ekstensi 300 melakukan panggilan keluar siang hari sampai HP dan malam hari hanya menerima panggilan saja, diberikan perintah :

 $CM 1201 > 300 : 28$ 

### *b. Incoming Call*

Berikut adalah langkah-langkah pemrograman PABX untuk *Incoming Call.* Urutan langkah di bawah ini merupakan lanjutan dari langkah 1-6 pada langkah pemrograman untuk Outgoing Call.

1. Tentukan penerima Incoming Call adalah sebuah pesawat ekstensi

Perintah :

**CM 30Y >Trunk No : Data (1-8 digit)** 

dimana :

 $Y = 02 \rightarrow$  untuk DAY mode

*Petunjuk Praktikum 126 Dasar Teleponi* 

Data =  $04 \rightarrow$  Direct-In termination

Contoh :

Untuk memprogram PABX supaya dapat menerima Incoming Call di pesawat ekstensi, diberikan perintah :

CM 3002 > 001 : 04 (001 adalah nomor trunk, disesuaikan dengan perintah pada langkah ke-5).

2. Tentukan nomor ekstensi penerima

Perintah :

**CM 30Y >Trunk No : No.Ekstensi penerima** 

dimana :

 $Y = 04 \rightarrow$  Direct-In termination untuk DAY mode

Contoh :

Untuk memprogram PABX supaya dapat menerima Incoming Call di pesawat ekstensi dengan nomor 302

CM 3004 > 001 : 302 (001 adalah nomor trunk, disesuaikan dengan perintah pada langkah ke-5).

### 3. Atur Waktu untuk ditampilkan di Attendance Console

Perintah

```
CM 02 > Section No. : Data (4 / 6 digit)
```
Dimana :

Section No. =  $0 \rightarrow$  (Year : YYYY $\rightarrow$  4 digit)

Section No. =  $1 \rightarrow$  (Date (MMDDWW)  $\rightarrow$  masing-masing 2 digit)

```
Section No. = 2 \rightarrow (Time (HH:MM:SS) \rightarrow masing-masing 2 digit)
```
Contoh :

Sebuah Attendance Console diprogram untuk mendisplaykan hari Senin 27 Juni 2008 jam 4:30 p.m, diberikan perintah :

 $CM$  02  $> 0$  : 2008

CM  $02 > 1$ : 062701  $\rightarrow$  Month = June, Date = 27, Week/Day = Monday (01)

CM  $02 > 2$ : 163000  $\rightarrow$  Hour = 4 p.m = 16.00, Minute = 30, Second = 30

*Petunjuk Praktikum 127 Dasar Teleponi* 

#### **11.4. Prosedur Percobaan**

#### *Untuk Outgoing Call*

- 1. Bagilah praktikan menjadi 3 grup. Masing-masing grup akan memprogram dan mengkoneksikan satu PABX. Setelah seluruh PABX diprogram, dilakukan pengujian panggilan.
- 2. Untuk masing-masing PABX, direncanakan ada 4 buah pesawat ekstensi (1 buah ekstensi digital dan 3 buah ekstensi analog).
- 3. Lakukan pemrograman untuk penomoran lokal sesuai dengan pembagian grup di bawah ini (nomor-nomor ini bisa diubah tergantung disain yang diinginkan).

```
Grup 1 : 
            100 \rightarrow Digital
            101 \rightarrow Analog 1
            102 \rightarrow Analog 2
            103 \rightarrow Analog 3
Grup 2 : 
            200 \rightarrow Digital
            201 \rightarrow Analog 1
            202 \rightarrow Analog 2
            203 \rightarrow Analog 3
Grup 3 : 
            300 \rightarrow Digital
            301 \rightarrow Analog 1
            302 \rightarrow Analog 2
```
4. Lakukan pemrograman untuk menentukan panjang digit

 $303 \rightarrow$  Analog 3

- 5. Lakukan pemrograman untuk mengaktifkan tombol Console sebagai ekstensi digital dan tombol Speaker
- 6. Pastikan ada koneksi antara pesawat-pesawat ekstensi dalam satu PABX tersebut dengan menghubungi satu dengan lainnya.
- 7. Lakukan pemrograman untuk penomoran jalur COT CM 10 > 008:D000
- 8. Lakukan pemrograman untuk pengelompokan rute

*Petunjuk Praktikum 128 Dasar Teleponi* 

CM 3000 > 000:00  $\rightarrow$  jalur 000 untuk rute 00

- 9. Lakukan pemrograman untuk pengarahan rute CM 3500 > 00:00  $\rightarrow$  rute 00 diarahkan sbg CO Trunk ke PSTN
- 10. Lakukan pemrograman untuk membuat kode akses ke tujuan CM 200 > 9:100  $\rightarrow$  Tekan '9' + nomor tujuan sbg outgoing call melalui CO Trunk (Kode akses ini boleh dibuat sembarang nomor, asal tidak sama dengan digit awal dari nomor ekstensi lokal).
- 11. Lakukan pemrograman untuk pemberian Aturan *Toll Restriction*  $CM$  3511 > 00:0
- 12. Lakukan pemrograman untuk penggunaan Area Code Development Number  $CM$  3576 > 00:00
- 13. Buat Pola untuk hubungan antara *Area Code* dan TRP-nya seperti gambar 4.2.
- 14. Definisikan *Toll Restriction Development* berdasarkan Pola Area Code yang sudah dibuat di langkah 13.

```
CM 8A4000 > 00 : B005 
CM 8A4000 > 02 : B03 
CM 8A4000 > 081 : B004 
CM 8A4000 > 082 : B004 
    .....dst sampai seluruh Area Code yang ada terprogram.
```
15. Tentukan panjang digit maksimum untuk melakukan *Outgoing Call* melalui CO Trunk berdasarkan Area Code yang telah dibuat sebelumnya.

Misal :  $\rightarrow$  untuk SLI dengan Area Code 00, digunakan panjang digit 13

 $\rightarrow$  untuk SLJJ dengan Area Code 02, digunakan panjang digit 10  $\rightarrow$  ... dst CM 850 > 00 : 13 CM 850 > 02 : 10 ...dst

*Petunjuk Praktikum 129 Dasar Teleponi* 

16. Lakukan pemrograman untuk *Station Data Assignment*. Gunakan Tabel di bawah ini untuk menentukan pesawat ekstensi mana saja yang dberikan otoritas tertentu untuk melakukan *Outgoing Call.*

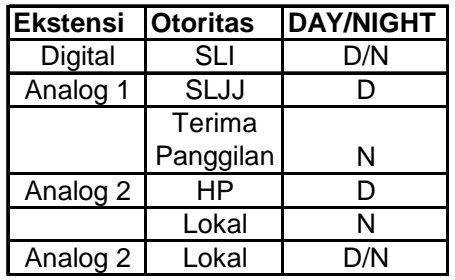

17. Lakukan pengujian di masing-masing PABX untuk Outgoing Call menuju nomor tujuan sesuai dengan Area Code yang sudah dijelaskan di sistim penomoran. Cara melakukan pengujian adalah sebagai berikut : berikan kesempatan untuk masingmasing ekstensi melakukan panggilan ke nomor tujuan yang sama. Apa yang terjadi pada masing-masing ekstensi tersebut ? Berikan komentar anda sebagai laporan sementara. Catat hasil pengamatan pada Tabel 10.1. di bawah ini.

| <b>Ekstensi</b> | Nomor tujuan | Kondisi | Keterangan             |
|-----------------|--------------|---------|------------------------|
| Digita1 1 (100) | 07643299993  | Sambung | Nada panggil           |
| Analog 1 (101)  | 07643299993  | Gagal   | Nada sibuk             |
| Analog 2 (102)  | 07643299993  | .       | .                      |
| Analog 3 (103)  | 07643299993  |         |                        |
| Digita1 1 (100) | 0217778888   |         | Sambung   Nada panggil |
| Analog 1 (101)  | 0217778888   | .       | .                      |
| Analog 2 (102)  | .            | .       | .                      |
| Analog 3 (103)  | .            | .       | .                      |
| Digita1 1 (100) | 08123456789  |         |                        |
| Analog 1 (101)  |              | .       | .                      |
| Analog 2 (102)  | .            | .       | .                      |
| Analog 3 (103)  | .            | .       | .                      |
| Digita1 1 (100) | 594720       | .       | .                      |
| Analog 1 (101)  | .            | .       | .                      |
| Analog 2 (102)  |              |         |                        |
| Analog 3 (103)  | .            | .       | .                      |

**Tabel 10.1. Tabel pengamatan hasil perobaan** 

## *Untuk Incoming Call*

 Prosedur percobaan dibawah ini merupakan lanjutan dari prosedur percobaan 1-8 pada outgoing call:

- 1. Buat penomoran bahwa penerima Incoming Call adalah sebuah pesawat ekstensi CM  $3002 > 000 : 04$
- 2. Tentukan nomor ekstensi penerima  $CM$  3004  $>$  000 : 301
- 3. Buat pemrograman Waktu yang ditunjukkan saat ini (misal : hari Kamis 27 Maret 2008 jam 2.30 pm).  $CM$  02  $>$  0 : 2008

 $CM$  02 > 1 : 032704

 $CM$  02  $>$  2 : 143000

- 4. Masing-masing PABX sambungkan dengan *Fixed Wireless Terminal* pada COT MDF dari PABX. Sebelum disambungkan pastikan bahwa titik COT pada MDF tersebut sudah dilakukan penomoran (dengan langkah ke-7 dan ke-8).
- 5. Isilah FWT tersebut dengan RUIM CDMA Card (bisa Flexy atau Frend, yang menggunakan teknologi CDMA 2000).
- 6. Ujilah pemrograman tersebut dengan memanggil nomor CDMA dari FWT yang terpasang. Pesawat berapa yang menerima ring tone ?

## **11.5. Pertanyaan & Tugas**

- 1. Jelaskan apa yang terjadi pada seluruh ekstensi jika :
	- a. Prosedur percobaan dijalankan hanya sampai langkah ke 10 saja.
	- b. Prosedur dijalankan hanya sampai langkah ke 15 saja.
- 2 Pada ekstensi analog 3, dilakukan *outgoing call* dengan menekan \*0213445667. Bisakah ekstensi tersebut tersambung ke nomor tujuan tersebut ? Mengapa bisa demikian ?
- 3 Lakukan pemrograman untuk *Outgoing Call* di sebuah PABX jika diberikan Pola Area Code dan TRP seperti Tabel 11.2.

| <b>Area Code</b> | <b>TRP</b> | Arti           |
|------------------|------------|----------------|
| 01017            | 05         | SLI            |
| 008              | 05         | SLI            |
| 031              | 03         | <b>SLJJ</b>    |
| 0324             | 03         | <b>SLJJ</b>    |
| 081              | 04         | <b>HP GSM</b>  |
| 085              | 04         | HP             |
| 3                | 01         | Lokal          |
| 4                | 01         | Lokal          |
| 5                | 01         | Lokal          |
| 6                | 01         | Lokal          |
| 7                | 01         | <b>HP CDMA</b> |

**Tabel 11.2. Peta Area Code untuk Tugas**